# Workshop Next Level Concept Instruction

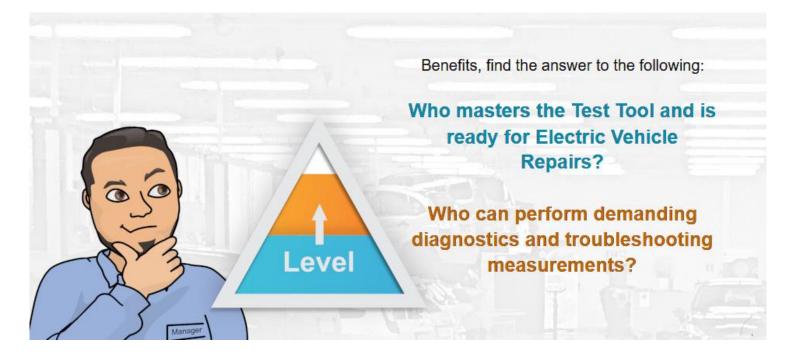

#### **Details**

| Selecting The Right Package<br>Package content                                                                                                    | 1  |
|----------------------------------------------------------------------------------------------------|----|
| How To Order<br>Quick Step-by-Step<br>Select the Concept and Add to Cart<br>Cart & Checkout<br>After Ordering                                                                                                    | 2  |
| Getting Started<br>Quick Step-by-Step<br>Account activation<br>Take A Look Together<br>Schedule<br>Result Follow-Up                                                                                                    | 5  |
| <b>Tip Corner</b><br>Reward for completing the training<br>How to find the needed time for training<br>Continuing on the Training parth - after the first order<br>What if something goes wrong during ordering or use? | 12 |

# Selecting The Right Package

Seems that you are keen to take your workshop to the Next Level. We suggest you to start by creating a picture of each of your mechanics, their background, experience and motivation. Then select the right package for each of your team members.

For the individuals, whose target is on the technician level, select the level 1 package. For the individuals to become Master Technicians, select the level 2 package.

Level 1 abilities: Vehicle fault memory utilisation, diagnostic tester scanning and calibration, EV and HEV readiness, etc.

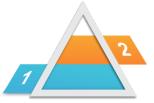

Level 2 abilities: Electrical equipment, charging, starting and battery diagnostics, troubleshooting with oscilloscope, etc.

### Package content

| Level 1 -<br>Technician's<br>package Training<br>Modules | <ul> <li>Electricity</li> <li>Electronics</li> <li>Hybrid &amp; Electric Vehicle Technology</li> <li>EOBD/OBD-II Self-diagnostics</li> </ul> |
|----------------------------------------------------------|----------------------------------------------------------------------------------------------------|
|----------------------------------------------------------|----------------------------------------------------------------------------------------------------|

| Level 2 - Master<br>Technician's<br>package Training<br>Modules | <ul> <li>Electricity</li> <li>Electronics</li> <li>Hybrid &amp; Electric Vehicle Technology</li> <li>EOBD/OBD-II Self-diagnostics</li> <li>Automotive Electrical Troubleshooting Basics</li> <li>Charging System and Starter Batteries</li> <li>Starting and Start-Stop System</li> </ul> |
|-----------------------------------------------------------------|----------------------------------------------------------------------------------------------------|
|-----------------------------------------------------------------|----------------------------------------------------------------------------------------------------|

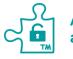

All training modules are delivered with a 12-month license time.

# How To Order

You make your order for one single mechanic at a time. Select the desired package and enter that employees information in the User Detail in the checkout. Because you can only enter the user information for one person, you have to place an order for every individual.

### Quick Step-by-Step

- 1. Add the correct package to your cart
- 2. In Checkout, enter the needed information and pay for your order. User Details : The mechanic's info Payer Details: Your own info (and company information) Payment Info: Select your preferred payment method
- 3. After ordering who gets what?

| - | Payment info email if using |
|---|-----------------------------|
|   | PaymentLink                 |

You

- Receipt by email

#### Your Employee

- Account activation email
- Access to the Training Modules immediately after activation

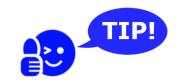

If you have any questions regarding the concept or ordering, don't hesitate to email us at sales@prodiags.com

## Plan and Add to Cart

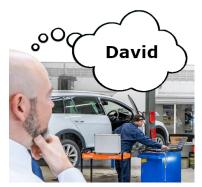

For this example, let's say you want to develop your mechanic named David into a Master Technician. Complete the same process for every mechanic you want to order this concept for. Print out this document to use it as an instruction, and utilise the personal follow-up sheets for both you and your employee.

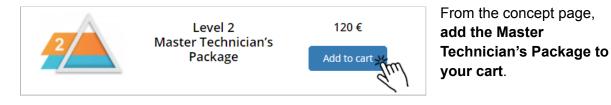

## Cart & Checkout

After adding the correct package to your cart, you will be automatically brought to the cart page. Here you see the product and price, and the only thing you have to do is clicking "Proceed to checkout".

If you have received an Agent Tag from our local Sales Partner, enter it here to get his customer support.

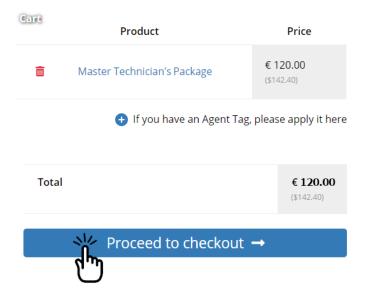

| L.<br>User Details                                  | 2.<br>Payer Details         | 3.<br>Order Info    | 4.<br>Payment Info |                      |
|-----------------------------------------------------|-----------------------------|---------------------|--------------------|----------------------|
| Email Address/User ID 📩                             |                             |                     |                    |                      |
| david@yourcompany.com                               |                             |                     |                    |                      |
| First Name *                                        |                             |                     |                    |                      |
| David                                               | 1.<br>User Details          | 2.<br>Payer Details | 3<br>Order Info    | (4.)<br>Payment Info |
| Last Name <u>*</u>                                  | First Name <u>*</u>         |                     | Last Name <u>*</u> |                      |
| TheMechanic                                         | John                        |                     | TheManager         |                      |
| Mobile Phone 📩                                      | Name of the Organisation    |                     |                    |                      |
| Password recovery via SMS. Use international format | Professional Repairshop LTD |                     |                    |                      |
| +441234567                                          | Country / Region <u>*</u>   |                     |                    |                      |
|                                                     | United Kingdom (UK)         |                     |                    | ~                    |
|                                                     | Street address <u>*</u>     |                     |                    |                      |
|                                                     | Workshop road 1             |                     |                    |                      |
|                                                     |                             |                     |                    | Previous             |
|                                                     |                             |                     |                    | т <del>р</del>       |

In the checkout, enter the employee's, David's, information in the User Details. After this you enter your own, and your company's, information in the Payer Details. Make sure you enter all details correctly, since the User Details will be used to create your employees personal user account.

Pay the order with common online payment methods or receive details for offline bank transfer via email by using the PaymentLink or Banktransfer option. After the payment is completed you will receive the receipt by email.

| 1.<br>User Details                 | 2.<br>Payer Details                                                             | 3.<br>Order Info | 4.<br>Payment Info                                                  |
|------------------------------------|---------------------------------------------------------------------------------|------------------|---------------------------------------------------------------------|
| Bancontact 🚅                       |                                                                                 |                  |                                                                     |
| PaymentLink or Banktransfer        | Bank<br>Transfer                                                                |                  |                                                                     |
|                                    | e decision on payment method afterwar<br>nk transfer. You can forward the email |                  |                                                                     |
| Dotpay dotpay                      |                                                                                 |                  |                                                                     |
| EPS Ops                            |                                                                                 |                  |                                                                     |
| Giropay 🔤                          |                                                                                 |                  |                                                                     |
| ideal 🝺                            |                                                                                 |                  |                                                                     |
| Maestro 🧠                          |                                                                                 |                  |                                                                     |
| Mastercard 😂                       |                                                                                 |                  |                                                                     |
| PayPal PayPar                      |                                                                                 |                  |                                                                     |
| Sofort                             |                                                                                 |                  |                                                                     |
| Online Bank Payment - Trustly      | 🙀 Trustly                                                                       |                  |                                                                     |
| Visa VISA                          |                                                                                 |                  |                                                                     |
| I have read and agree to the web   | osite Terms and Conditions *                                                    |                  |                                                                     |
| I've read and accept the Privacy F | Policy *                                                                        |                  |                                                                     |
|                                    |                                                                                 |                  | Previous Place Order                                                |
| • PaymentLink                      | or Banktransfer Bank<br>Transfer                                                |                  | 0                                                                   |
|                                    |                                                                                 |                  | ds. You will receive an email wit<br>o a person responsible to make |

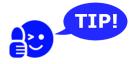

Before ordering, make sure you have all the needed information about your employee at hand; email address, first and last name, phone number

# **Getting Started**

Quick Step-by-Step

- 1. Your mechanic activates his/her personal user account via the activation link in the email they received.
- 2. Go through the material together with your mechanic.
- 3. Plan a training schedule reserve 3-4 weeks per module if the training is done alongside work.
- 4. Agree on how you follow up the results we recommend that your mechanic fills in the result sheet and shows it to you. Keep track with your own follow-up sheet.
- 5. Encourage your mechanic to take the final exams and get the certificates.

# Account activation

Your mechanic has to activate the user account before the training can start. This is done by clicking on the activation link in the email sent to the mechanic's email address added in the User Details in Checkout. The activation link is valid for 3 days.

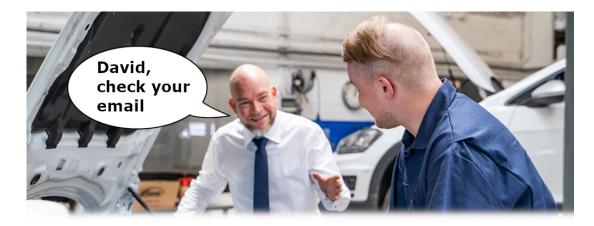

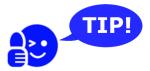

If your mechanic can't find the email, or does not activate the user account before the activation link expires, he can get a new link by clicking "I forgot my password" on the login page and choosing if he wants to do it by email or sms.

If there are any problems with the activation, email our support at <a href="mailto:support@prodiags.com">support@prodiags.com</a>

# Take A Look Together

After ordering, when your mechanic has activated his/hers user account, sit down together and take a look at the material. Discuss on how you are going to execute the training, and how you are going to follow up the training results. Only the mechanic has access to his/hers personal training material and results.

The Training Modules can be studied in any order, but we recommend progressing in the same order as presented on the follow-up sheets. In this way, any possible required pre-knowledge for passing a module is acquired through the earlier Training Modules.

Since some modules require no particular pre-knowledge, and are about subjects that every mechanic is supposed to know, it

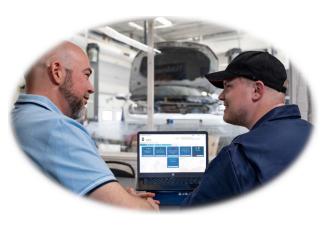

may be a good idea to start with the assessment instead of the study sections, when it comes to the basic modules. This will save time, and keep the motivation high when your mechanic does not have to study things he already masters. Why not encourage your mechanic to try this, for example, with the Electricity module.

#### **Environment Main View**

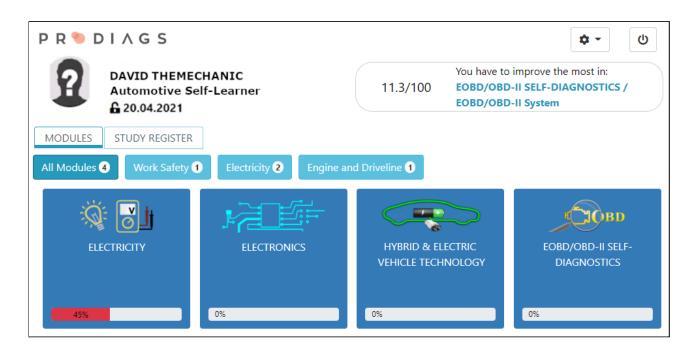

#### Module Menu

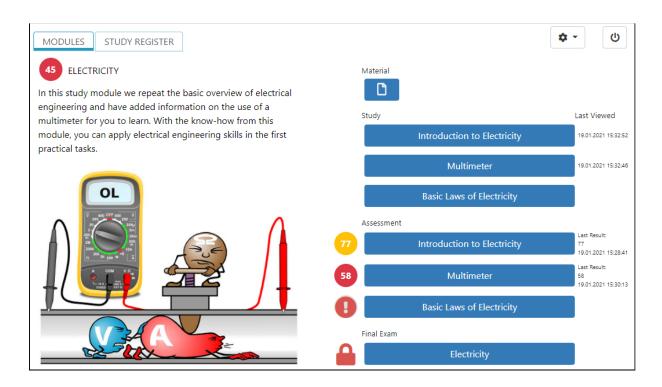

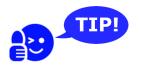

To get a more detailed understanding of what a Training Module includes and how to proceed with it, we recommend you watch the following video.

<u>Open video ></u>

#### Or visit:

Prodiags.com >> Support >> Instruction tab >> Instruction for Learner >> Structure and Use of the Prodiags Training Module - Video

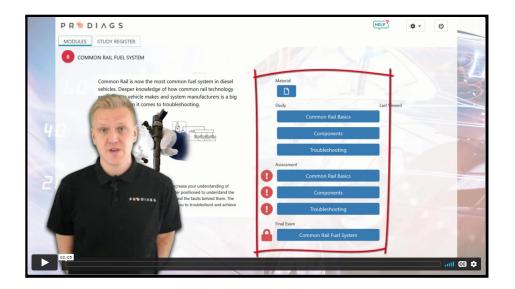

## Schedule

Making up a schedule for the training helps with getting it started and keeping it going without interruptions. When making up the schedule, consider if your mechanic is going to study during working hours or in his/hers own time.

If the learning is done during working hours, reserve some regular hours only for studying. The studying can also take place during idle times, but these can be hard to anticipate beforehand. If learning is done in the mechanic's freetime, some kind of reward should be used as a motivator. Overall, during the training process, some kind of reward can help keep the motivation high. The motivator can, for example, be a paycheck bonus or a cake for their coffee break when a module (or concept) is completed. You know your employees better than we do, so this is totally up to you.

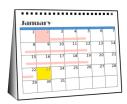

If the training is not executed as full time studying, but done alongside regular work, we recommend around **3 - 4 weeks** for completing a Training Module.

# Result Follow-Up

To follow up the training results, we recommend that you use the follow-up sheets provided in this document. There are two different **result sheets** for the mechanic, depending on the package you have chosen. There is also a **follow-up sheet** for you, where you can track the progress of all your employees. Remember that only the learner has access to the results online, and you have to ask him/her to present them to you.

Ask your mechanic to show you the result from the assessment, and when he/she passes the assessment, encourage them to take the final exam to complete the module and get their certificate.

|                           | Hybrid & Electric Vehicle Technology | Licensed until://                                                          | Electric Shock and First Aid | Protective Equipment and Tools | Certificate passed:// | COBD/OBD-II Self-diagnostics | Licensed until:/ Result | EOBD/OBD-II System | Component and System Diagnostics | Certificate passed://  |  |
|---------------------------|--------------------------------------|----------------------------------------------------------------------------|------------------------------|--------------------------------|-----------------------|------------------------------|-------------------------|--------------------|----------------------------------|------------------------|--|
| Technician's Result Sheet | Name                                 | To stay on track, collect the results and present them to your supervisor. | Solution Electricity         | Licensed until://              | Multimeter            | Certificate passed://        | Electronics             | Licensed until://  | Electronic Basics and Components | Certificate passed:/// |  |

P R 🍗 D I A G S

|                 | Licensed until:/Automotive Electrical Troubleshooting Basics Licensed until://Result Circuit Diagrams | Troubleshooting Skills                  | Charging System and Starter Batteries | Licensed until://                                                                                                    | Charging System             | Certificate passed:// | Starting and Start-Stop | Licensed until:// Result   | Starter, Control and Inspection | Certificate passed:/ / /  | Level 2 Completed |
|-----------------|----------------------------------------------------------------------------------------------------|-----------------------------------------|---------------------------------------|----------------------------------------------------------------------------------------------------|-----------------------------|-----------------------|-------------------------|----------------------------|---------------------------------|---------------------------|-------------------|
|                 | cesult Sheet                                                                                          | Hybrid & Electric Vehicle<br>Technology | Introduction to HEV Technology        | Operation and Hazard Situations                                                                                                    |                             |                       | Licensed untit:///      | Basics of Self-Diagnostics | EOBD/OBD-II System              | Certificate passed: / / / | Level 1 Completed |
| P R 🍉 D I A G S | Level 2<br>MasterTechnician's Result Sheet                                                            | Name                                    | them to your supervisor.              | النوسية: المراجع المراجع<br>محمد المراجع المراجع المراجع المراجع المراجع المراجع المراجع المراجع المراجع المراجع المراجع المراجع المراجع الم | Introduction to Electricity | Multimeter            | Certificate passed:///  | Electronics                | Licensed until://               | Certificate passed:///    | 0                 |

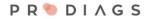

## Workshop Next Level Follow-Up Sheet

To stay on track, collect the employees' results and follow their progress.

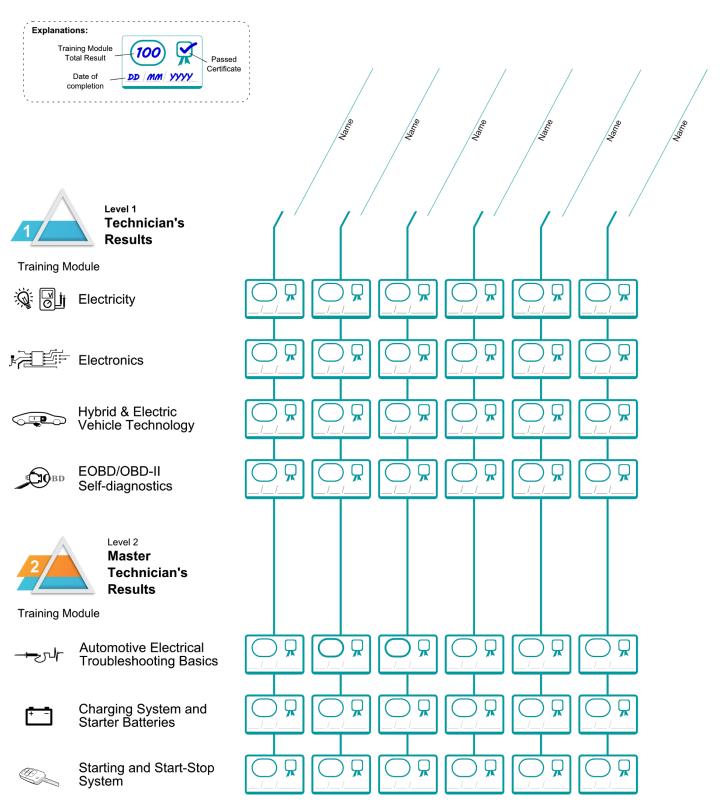

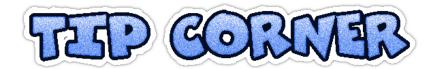

### **Reward for completing the training**

Show your appreciation in a way that motivates the employees to even use their own free time for online training. You decide if the token of appreciation is praise, a paycheck bonus for a passed certificate or a cake for their coffee break every now and then.

#### Example idea from a workshop chain

They agreed on a time for studying, for which they got a normal salary, but they could perform the training from home. This increased the amount of their own time they spent on the training, and the technicians saw the agreed time as paid time off from work.

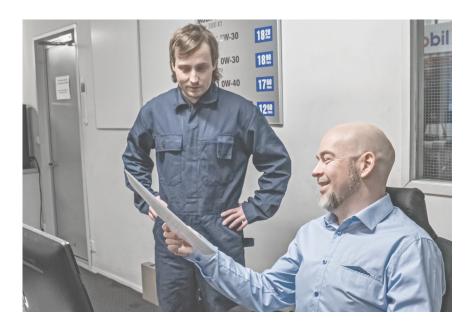

### How to find the needed time for training

In addition to the time allocated for training, technicians have told how they have utilised the downtime in customer cancellation cases for training. From the view of the workshop's economy, the Prodiags training has been an effective way to take advantage of slow days, when the technicians are unproductive.

Practice has shown that 2-4 modules per year is optimal to be accomplished while studying alongside work. This is a sensible amount of studying and effective for downtime utilisation.

## Continuing on the Training parth - after the first order

When you have gotten a good start to your training and journey, it's a good time to plan ahead. When planning for the future, remember the following:

- If you order additional products or packages for your technician, use the same email address in the User Details to add the products to the same user account
- All products included in the packages can also be ordered one-by-one from our training shop, along with many other products, so you can build your own training paths that fit your own intention.
- The Prodiags Sales team is happy to serve you and share other's user experiences with you.

To improve your user experience and to tie your support to your local seller, we hope you use the Agent Tag provided by said seller. If you do not have an Agent Tag, you still have access to all Prodiags services and support.

| P R 🍉 D I A G S                                                | 🃜 (\$145.90) 🗮 Menu           |
|----------------------------------------------------------------|-------------------------------|
| art                                                            |                               |
| Product                                                        | Price                         |
| Master Technician's Package                                    | € 120.00 (\$145.90)           |
| If you have an Agent Tagent Tagent Tagent Tagent Tagent Tagent | ag, please apply it here      |
| Agent Tag                                                      | Apply Tag                     |
| Subtotal                                                       | € <b>120.00</b><br>(\$145.90) |
| VAT                                                            | € 28.80<br>(\$35.00)          |
| Total                                                          | € 148.80<br>(\$180.90)        |
|                                                                |                               |
| Proceed to checkout                                            | <b>→</b>                      |

### What if something goes wrong during ordering or use?

The fastest way to get in touch with our experts in matters regarding use is through our support.

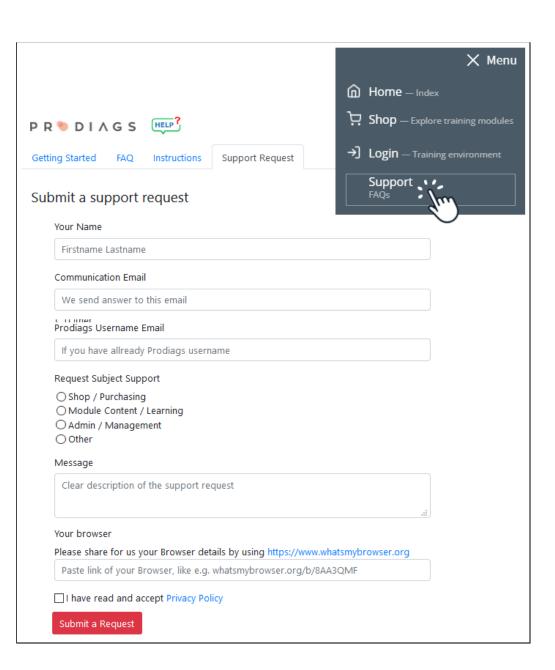

www.prodiags.com >> Support >> Support Request